# **Trojan.Linkoptimizer Removal Tool Взломанная версия Скачать [32|64bit] (April-2022)**

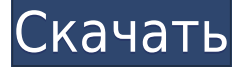

#### **Trojan.Linkoptimizer Removal Tool For Windows**

Утилита для удаления Trojan.Linkoptimizer предназначена для удаления вредоносных программ Trojan.Linkoptimizer. Важный: Если вы находитесь в сети или имеете постоянное подключение к Интернету, отключите компьютер от сети и Интернета. Перед повторным подключением компьютеров к сети или Интернету отключите общий доступ к файлам или защитите его паролем или установите для общих файлов режим «Только для чтения». Поскольку этот червь распространяется с помощью общих папок на компьютерах в сети, чтобы гарантировать, что червь не заразит компьютер повторно после его удаления, Symantec предлагает предоставлять общий доступ с доступом только для чтения или с использованием защиты паролем. Если вы удаляете инфекцию из сети, сначала убедитесь, что все общие ресурсы отключены или установлены в режим «Только для чтения». Этот инструмент не предназначен для работы на серверах Novell NetWare. Чтобы удалить эту угрозу с сервера NetWare, сначала убедитесь, что у вас есть текущие описания вирусов, а затем запустите полное сканирование системы с помощью антивирусного продукта Symantec. Как скачать и запустить инструмент Важно! Для запуска этого средства в Windows NT 4.0, Windows 2000 или Windows XP у вас должны быть права администратора. Примечание для сетевых администраторов: Если вы используете MS Exchange 2000 Server, мы

рекомендуем вам исключить диск M из сканирования, запустив инструмент из командной строки с переключателем Exclude. Выполните следующие действия, чтобы загрузить и запустить инструмент:  $\Box$ Загрузите файл FixLinkopt.exe  $\Box$  Сохраните файл в удобном месте, например на рабочем столе Windows. ∏ Закройте все работающие программы. ∏ Если вы находитесь в сети или у вас есть постоянное подключение к Интернету, отключите компьютер от сети и Интернета.  $\Box$ Если вы используете Windows Me или XP, отключите восстановление системы. ∏ Найдите файл, который вы только что загрузили. ∏ Дважды щелкните файл FixLinkopt.exe, чтобы запустить средство удаления.  $\Box$ Нажмите «Пуск», чтобы начать процесс, а затем разрешите запуск инструмента. ПРИМЕЧАНИЕ. Если у вас возникли проблемы при запуске инструмента или он не удаляет угрозу, перезагрузите компьютер в безопасном режиме и снова запустите инструмент. ∏ Перезагрузите компьютер. ∏Запустите средство удаления еще раз, чтобы убедиться, что система чистая. П Если вы используете Windows Me/XP,

### **Trojan.Linkoptimizer Removal Tool Crack+ Free Download X64**

Trojan.Linkoptimizer — хорошо известный троян, который часто используется кибер-преступниками. Trojan.Linkoptimizer запускается как стандартное всплывающее окно Active-X с некоторой рекламой. Trojan.Linkoptimizer может быть связан с различными другими угрозами, такими как трояны, такие как Key Grabber, Dirty Jars, Shortcut Encryptor, Trojan.Alureon и Trojan.Skrap.Trojan.Linkoptimizer разработан для кражи наиболее прибыльных элементов пользователей, слишком много вредоносных программ, установленных на компьютерах пользователей в наши дни. Трояны также используются для рассылки спама другим пользователям. Трояны также могут изменять домашнюю страницу веббраузера на веб-сайт отправителя, а затем отправлять электронные письма пользователям, выдавая себя за посещаемые ими веб-сайты. Большинство троянцев разрабатываются с использованием Javaапплетов. Возможности трояна будут отличаться друг от друга. Некоторые трояны могут красть файлы cookie, другие могут красть файлы, а третьи могут контролировать просмотр веб-страниц,

перехватывая веб-страницы, отслеживая, перенаправляя и многое другое. Некоторые трояны обычно используют несколько методов, таких как сброс памяти, перехваты и лазейки для выполнения шеллкодов на скомпрометированных ПК. Trojan.Linkoptimizer — одна из угроз, о которой вам следует знать, потому что она может испортить ваш просмотр веб-страниц. Рекомендуемые способы удаления: ∏Удалите Microsoft Zones или добавьте свой компьютер в список Excluded Zone на панели управления Zones. ∏ Удалите зараженный элемент управления Active-X (раздел реестра: regedit +

HKCU\Software\Microsoft\Windows\CurrentVersion\Internet Settings\Zones\_Enabled). П Убедитесь, что подключение к Интернету отключено с помощью процедуры сброса. П Убедитесь, что общий доступ к файлам и защита паролем отключены или изменены на «Только для чтения». П Запустите антивирусный сканер Internet Explorer.  $\Box$  Запустите сканирование Malwarebytes Anti-Malware, выбрав следующие параметры на панели инструментов: ∏ Запустите полное сканирование системы. ∏ Выполните быстрое сканирование системы. ∏ Запуск в автономном режиме. П Выполните ручное удаление. После устранения угрозы установите последнюю версию Malwarebytes Anti-Malware. Утилита для удаления Trojan.Linkoptimizer от Microsoft:

Trojan.Linkoptimizer от Microsoft — это стандартное всплывающее окно Active-X с некоторыми рекламными объявлениями. 1eaed4ebc0

## Trojan.Linkoptimizer Removal Tool Crack+

Trojan.Linkoptimizer, также известный как Trojan-Downloader.Win32.Tto и w32.Gbot, - это две вредоносные программы. Зараженные вложения могут распространяться по электронной почте различными способами, например, используя уязвимости в почтовых клиентах Microsoft Outlook или Hotmail. Troian-Downloader. Win 32. Tto может загружать более 70 различных типов файловых вредоносных программ и может использоваться для распространения вредоносного ПО Emotet. Этот вирус не влияет на веб-браузеры Microsoft Internet Explorer, Netscape или Mozilla Firefox, а также не влияет на операционную систему Windows. Диспетчер задач Windows отображает исполняемые вредоносные файлы, а также показывает список всех файлов и процессов (программ), связанных с вредоносной программой. Что Trojan-Downloader.Win32.Tto делает с вашим компьютером Сначала он начинается с изменения параметров реестра Windows. Угроза ищет эти параметры реестра — Система > Проводник > [HKCU] > Текущий пользователь > Pref > Общие > Очистить Этот вирус может скрывать разделы реестра, что затрудняет полное удаление вируса из системы. Он изменит следующие ключи реестра: Система > Специальные возможности > ChangeResolution > Кому Система > Internet Explorer > Дополнительно > Настройка > Веб-фрагменты > Вкл. Система > Офис > Параметры Office > Word > Печать > Параметры Чтобы скрыть эту вредоносную программу от пользователей, она ищет следующие ключи реестра: Система > Производительность > Обслуживание > UseOk Теперь он начинается с открытия командной строки и перенаправления стандартного потока вывода. Этот метод называется «Trojan-Downloader. Win32. Tto». Он отправляет файл и создает ссылку в следующем месте: C:\Users\AppData\Local\Temp\Trojan.Linkoptimizer.Ink Вредоносное ПО удаляет все скрытые файлы, завершает процессы и загружает вредоносное ПО в указанное место: C:\Users\AppData\Local\Temp\Trojan.Linkoptimizer Вирус может сохранять параметры конфигурации в следующем месте: C:\ProgramData\Microsoft\Windows\Главное меню\Программы\Автозагрузка\Trojan.Linkoptimizer.Ink Система > Панель управления > Установка и удаление программ > Просмотр установленных программ Следующим шагом троянца является Check Disk. Затем он запускает программу «msinfo32.exe». Затем он пытается

прочитать и сохранить информацию об управлении диском и

расширенные записи данных. Он также может

#### What's New in the Trojan. Linkoptimizer Removal Tool?

Утилита для удаления Trojan.Linkoptimizer была создана компанией Symantec. Это программа, которая может сканировать эту инфекцию, удалять ее и предпринимать другие действия. Поддержите свой антивирус: Если вы используете Symantec LiveSupport, мы предлагаем ряд услуг технической поддержки, от удаленного доступа к компьютеру, по телефону, до выездов на место и т. д. Если вы приобрели Symantec Lifequard, воспользуйтесь преимуществами наших высококвалифицированных специалистов службы поддержки, которые помогут защитить, диагностировать и устранить проблемы с компьютером, электронной почтой, сетью, безопасностью и портативными ПК. С помощью инженера службы поддержки вы можете получить доступ к LiveSupport для получения справки по электронной почте, технических консультаций и поддержки, телефона, удаленного доступа и поддержки на месте для ваших продуктов. Чтобы воспользоваться услугами LiveSupport по защите, диагностике и разрешению проблем, обратитесь в службу поддержки Symantec Online до возникновения проблем. Также прочитайте эту статью: Безопасность Чарли Дуглас, 25 октября 2002 г., 14:52:39 Если вы используете Windows Ме/ХР, снова включите восстановление системы. Если вы находитесь в сети или у вас есть постоянное подключение к Интернету, отключите компьютер от сети и Интернета. Дважды щелкните файл FixLinkopt.exe, чтобы запустить средство удаления. Выполните следующие действия, чтобы загрузить и запустить инструмент: ∏ Найдите файл, который вы только что загрузили. | Дважды щелкните файл FixLinkopt.exe, чтобы запустить средство удаления. | Нажмите «Пуск», чтобы начать процесс, а затем разрешите запуск инструмента. ПРИМЕЧАНИЕ. Если у вас возникли проблемы при запуске инструмента или он не удаляет угрозу, перезагрузите компьютер в безопасном режиме и снова запустите инструмент. ∏ Перезагрузите компьютер. ∏ Запустите средство удаления еще раз, чтобы убедиться, что система чистая. П Если вы используете Windows Me/XP, снова включите восстановление системы. П Если вы находитесь в сети или у вас есть постоянное подключение к Интернету, отключите компьютер от сети и Интернета. Если вы запустите средство удаления Trojan.Linkoptimizer, вам будет задано несколько вопросов, которые определяют поведение средства удаления. Инструмент пытается очистить все зараженные файлы. Во время процесса он может попросить вас выбрать, как он должен действовать. Вы также можете указать, как инструмент должен вести

себя во время процесса. Инструмент для удаления - для чего он используется

## **System Requirements:**

\* ПК: процессор Intel Pentium 4 1,5 ГГц или лучше \* Windows Vista 64 разрядная или более поздняя версия \* 2 ГБ ОЗУ \* DirectX9-совместимая видеокарта \* Разрешение 720p или 1080p \* Интернет-соединение \* 2 ГБ свободного места на жестком диске \* Смартфон: iPod touch 3-го или 4-го поколения или iPhone 3GS или новее ПРИМЕЧАНИЕ. Загружаемая версия игры оптимизирована для iPod touch 3-го или 4-го поколения, iPhone 3GS или новее. Версия для смартфона

Related links: